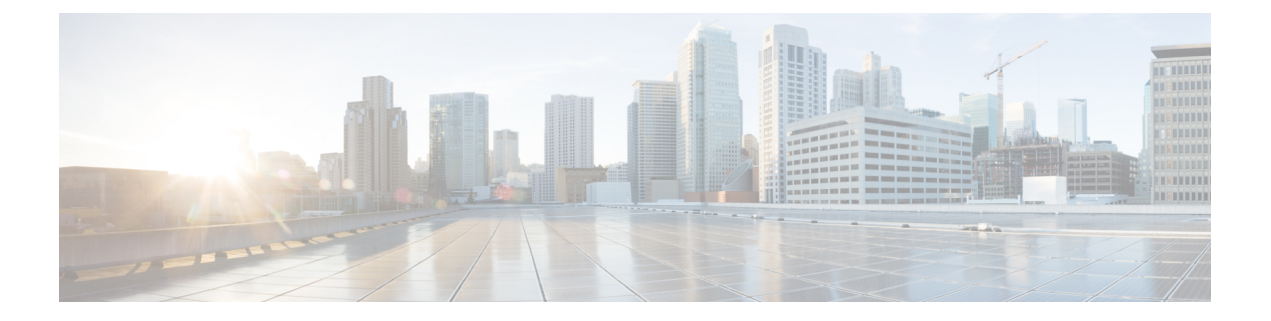

# **Cisco UCS Central** で **Cisco UCS** ドメイン を 登録する

- [Registration](#page-0-0) of Cisco UCS Domains, on page 1
- Policy [Resolution](#page-1-0) between Cisco UCS Manager and Cisco UCS Central, on page 2
- Cisco UCS Central による Cisco UCS [ドメイン](#page-2-0) の登録 (3ページ)
- Cisco UCS Central [間でのポリシー解決の設定](#page-3-0) (4 ページ)
- Cisco UCS Manager での Cisco UCS Central [登録プロパティの設定](#page-4-0) (5ページ)
- Cisco UCS Central から Cisco UCS ドメイン [を登録解除する](#page-5-0) (6ページ)

### <span id="page-0-0"></span>**Registration of Cisco UCS Domains**

You can have Cisco UCS Central manage some or all of the Cisco UCS  $\forall \forall \forall \forall$  in your data center.

If you want Cisco UCS Central to manage a Cisco UCS  $K \times \rightarrow \rightarrow$ , you need to register that domain. When you register, you must choose which types of policies and other configurations will be managed by Cisco UCS Central and Cisco UCS Manager. Cisco UCS Central can manage the same types of policies and configurations for all registered Cisco UCS  $\forall \forall \forall \forall$ . You can also choose to have different settings for each registered Cisco UCS ドメイン.

Perform the following before registering a Cisco UCS  $\forall \forall \forall \forall$  with Cisco UCS Central:

- Configure an NTP server and the correct time zone in both Cisco UCS Manager and Cisco UCS Central to ensure that they are in sync. If the time and date in the Cisco UCS  $\forall \forall \forall \forall$  and Cisco UCS Central are out of sync, the registration might fail.
- Obtain the hostname or IP address of Cisco UCS Central
- Obtain the shared secret that was configured when Cisco UCS Central was deployed.

## <span id="page-1-0"></span>**Policy Resolution between Cisco UCS Manager and Cisco UCS Central**

For each Cisco UCS  $\forall \forall \forall$  that you register with Cisco UCS Central, you can choose which application will manage certain policies and configuration settings. This policy resolution does not have to be the same for every Cisco UCS  $\forall \forall \forall \forall$  that you register with the same Cisco UCS Central.

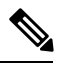

**Note** Unregistering a Cisco UCS ドメイン with Cisco UCS Central will terminate all open sessions.

You have the following options for resolving these policies and configuration settings:

- **Local**—The policy or configuration is determined and managed by Cisco UCS Manager.
- **Global**—The policy or configuration is determined and managed by Cisco UCS Central.

The following table contains a list of the policies and configuration settings that you can choose to have managed by either Cisco UCS Manager or Cisco UCS Central:

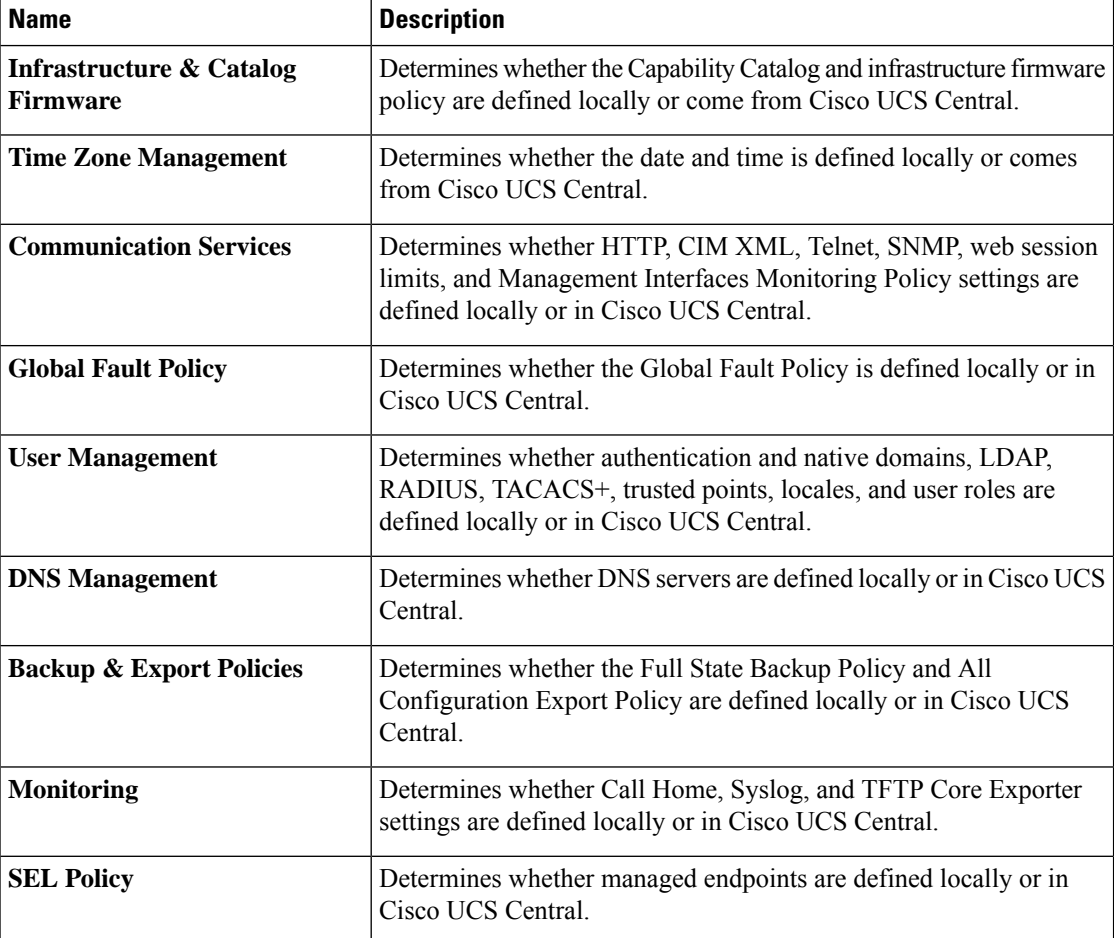

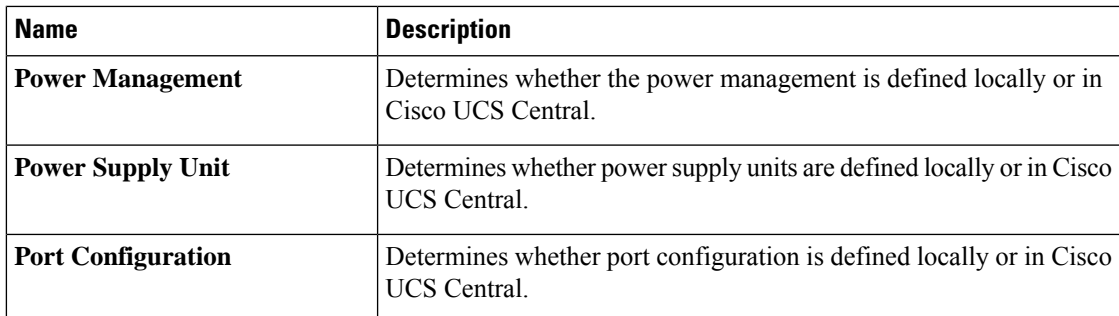

## <span id="page-2-0"></span>**Cisco UCS Central** による **Cisco UCS** ドメイン の登録

### 始める前に

Configure an NTP server and the correct time zone in both Cisco UCS Manager and Cisco UCS Central to ensure that they are in sync. If the time and date in the Cisco UCS  $\forall \forall \forall \forall$  and Cisco UCS Central are out of sync, the registration might fail.

### 手順

- ステップ **1** [Navigation] ペインで [Admin] をクリックします。
- ステップ **2 [All]** > **[Communication Management]** の順に展開します。
- ステップ **3** [UCS Central] ノードをクリックします。
- ステップ **4** [Actions] 領域の、[UCS Central] をクリックします。
- ステップ **5** [Actions] 領域で、[Register With UCS Central] をクリックします。
- ステップ **6** [Register with UCS Central] ダイアログボックスで、次の手順を実行します。
	- a) 次のフィールドに入力します。

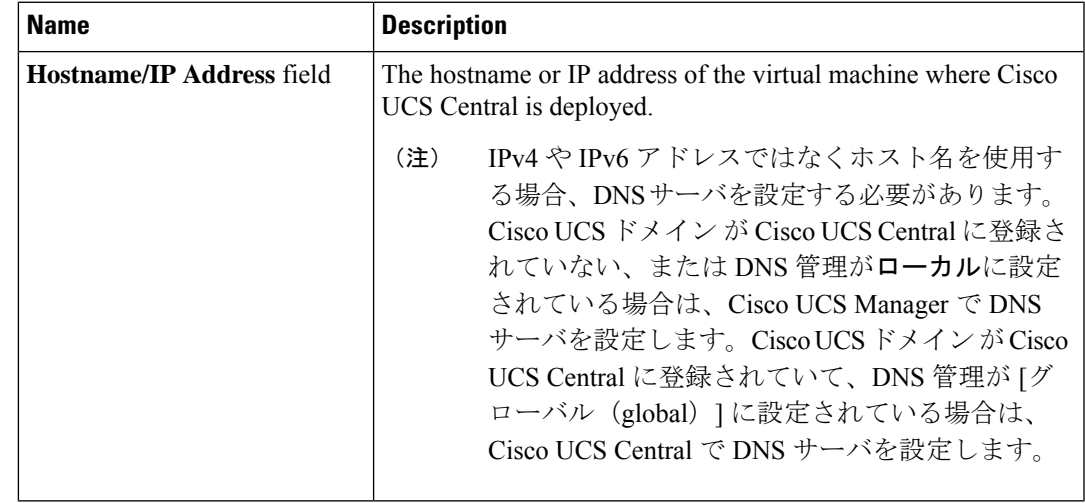

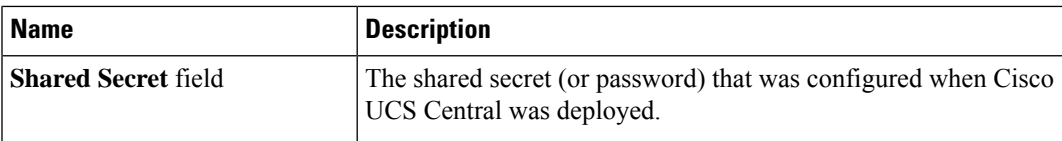

- b) [Policy Resolution Control] 領域の各フィールドで、次のいずれかのオプション ボタンをク リックします。
	- [Local]:ポリシーまたは設定は、Cisco UCS Manager によって決定および管理されま す。
	- [Global]:ポリシーまたは設定は、Cisco UCS Central によって決定および管理されま す。
- c) [OK] をクリックします。

## <span id="page-3-0"></span>**Cisco UCS Central** 間でのポリシー解決の設定

#### 手順

- ステップ **1** [Navigation] ペインで [Admin] をクリックします。
- ステップ **2 [All]** > **[Communication Management]** の順に展開します。
- ステップ **3** [UCS Central] ノードをクリックします。
- ステップ **4** [Actions] 領域の、[UCS Central] をクリックします。
- ステップ **5** [Policy Resolution Control] 領域の各フィールドで、次のいずれかのオプション ボタンをクリッ クします。
	- [Local]:ポリシーまたは設定は、Cisco UCS Manager によって決定および管理されます。
	- [Global]:ポリシーまたは設定は、Cisco UCS Central によって決定および管理されます。
- ステップ **6** [Save Changes] をクリックします。

# <span id="page-4-0"></span>**Cisco UCS Manager** での **Cisco UCS Central** 登録プロパティ の設定

#### 手順

- ステップ **1** [Navigation] ペインで [Admin] をクリックします。
- ステップ **2 [All]** > **[Communication Management]** の順に展開します。
- ステップ **3** [UCS Central] ノードをクリックします。
- ステップ **4** [Actions] 領域の、[UCS Central] をクリックします。
- ステップ **5** [Status] 領域で、必要に応じて次を実行します。
	- a) 使用する [Cleanup Mode] のラジオ ボタンをクリックします。

次のいずれかになります。

- **Localize Global**—When a Cisco UCS ドメイン is unregistered, all global policies in the Cisco UCS  $\forall \forall \forall \forall$  will be localized to Cisco UCS Manager. The policies remain in the Cisco UCS  $F \times \sqrt{2}$ , policy ownership is now local to Cisco UCS Manager, and Cisco UCS Manager admin users can make changes.
	- If you reregister the Cisco UCS  $\forall \forall \forall \forall$  with Cisco UCS Central, there can be policy conflicts due to the policies existing both in Cisco UCS Central and in Cisco UCS Manager. Either delete the local policies, or set the local policies to global before you try to create and associate a global service profile. (注)
- **Deep Remove Global**—This option should only be used after careful consideration. When a Cisco UCS ドメイン is unregistered, all global policies in the Cisco UCS ドメイン are removed. If there are global service profiles, they will now refer to Cisco UCS Manager local default policies, and one of the following occurs:
	- If there are local default policies present, the server will reboot.
	- If there are no local default policies, the service profile association fails with a configuration error.
	- The deep remove global cleanup mode does not remove global VSANs and VLANs when you unregister from Cisco UCS Central. Those must be removed manually if desired. (注)
- b) (任意)[Suspend State] チェックボックスをオンにします。

If checked, the Cisco UCS  $\forall \forall \forall \forall$  is temporarily removed from Cisco UCS Central, and all global policies revert to their local counterparts. All service profiles maintain their current identities. However, global pools are no longer visible and cannot be accessible by new service profiles.

c) (任意)[Acknowledge State] チェックボックスをオンにします。

If the event ID stream that represents time and consistency between Cisco UCS Manager and Cisco UCS Central becomes skewed or inconsistent, Cisco UCS Manager places itself in a Suspended State and disconnects itself from Cisco UCS Central.

If you check this check box, you acknowledge that inconsistencies exist between Cisco UCS Manager and Cisco UCS Central and are still willing to reconnect the Cisco UCS  $\forall \forall \forall \forall$  with Cisco UCS Central.

ステップ **6** [Save Changes] をクリックします。

### <span id="page-5-0"></span>**Cisco UCS Central**から**Cisco UCS**ドメインを登録解除する

When you unregister a Cisco UCS  $\forall \forall \forall \forall$  from Cisco UCS Central, Cisco UCS Manager no longer receives updates to global policies.

### 手順

- ステップ **1** [Navigation] ペインで [Admin] をクリックします。
- ステップ **2 [All]** > **[Communication Management]** の順に展開します。
- ステップ **3** [UCS Central] ノードをクリックします。
- ステップ **4** [Actions] 領域の、[UCS Central] をクリックします。
- ステップ **5** [Actions] 領域で、[Unregister From UCS Central] をクリックします。
- ステップ **6** 確認ダイアログボックスが表示されたら、[Yes] をクリックします。
- ステップ **7** [OK] をクリックします。

Cisco UCS Central を使用して Cisco UCS ドメインを登録解除および登録した場合の影響の詳細 については、「Policy [Resolution](http://www.cisco.com/c/en/us/td/docs/unified_computing/ucs/sw/gui/config/guide/2-2/b_UCSM_GUI_Configuration_Guide_2_2/registering_cisco_ucs_domains_with_cisco_ucs_central.html#reference_E94395E74229455EA53137DCD3E19C97) between Cisco UCS Manager and Cisco UCS Central」を参照して ください。